[Click here to learn about TechnoJourney, or visit: http://www.technokids.com/computer-curriculum/junior/internet-lessons.aspx](http://www.technokids.com/computer-curriculum/junior/internet-lessons.aspx)

[To order TechnoJourney, click here or go to: http://www.technokids.com/Store/Junior-Projects/TechnoJourney/TechnoJourney-Page1.aspx](http://www.technokids.com/Store/Junior-Projects/TechnoJourney/TechnoJourney-Page1.aspx)

### **Internet Tour Guide**

## **Super Searcher**

Follow these tips to find the perfect website.

- BEFORE clicking on a website, scan the search results.
- Study the website description and look for clues:
	- o read the title
	- o preview the page
	- $\circ$  look for keywords in the description
	- $\circ$  study the web address does it have a name you recognize or is it written by a trustworthy source?
- 1. Visit **http://www.google.ca**
- 2. Type **bottlenose dolphins diet**.
- 3. Look at the search results. Click on one.

What made you click on the website in the search results? Check all that apply.

- $\Box$  title sounded interesting
- $\square$  picture of the web page looked good
- $\square$  description matched the information I needed
- $\square$  web address had a name that I recognized
- $\square$  web address had .gov .edu .org

Super Searcher Challenge: Do nurse sharks bite?

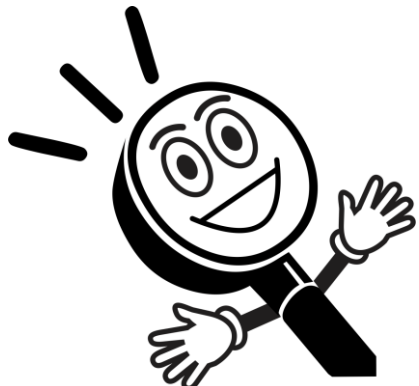

TECHNOKids<sup>®</sup> Learning Tool

### **Trust Test**

Not everything on the Internet is true. Before you use information you find on a website in your school work check to make sure the facts are from a trustworthy source.

- 1. Visit **http://www.epa.gov**
- 2. Pick a topic**.**
- 3. Use the TRUST TEST to decide if the information is trustworthy.

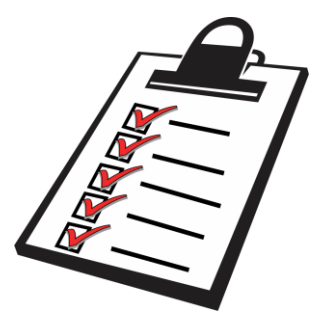

If there are three X's it is a good idea to find the information from a different place.

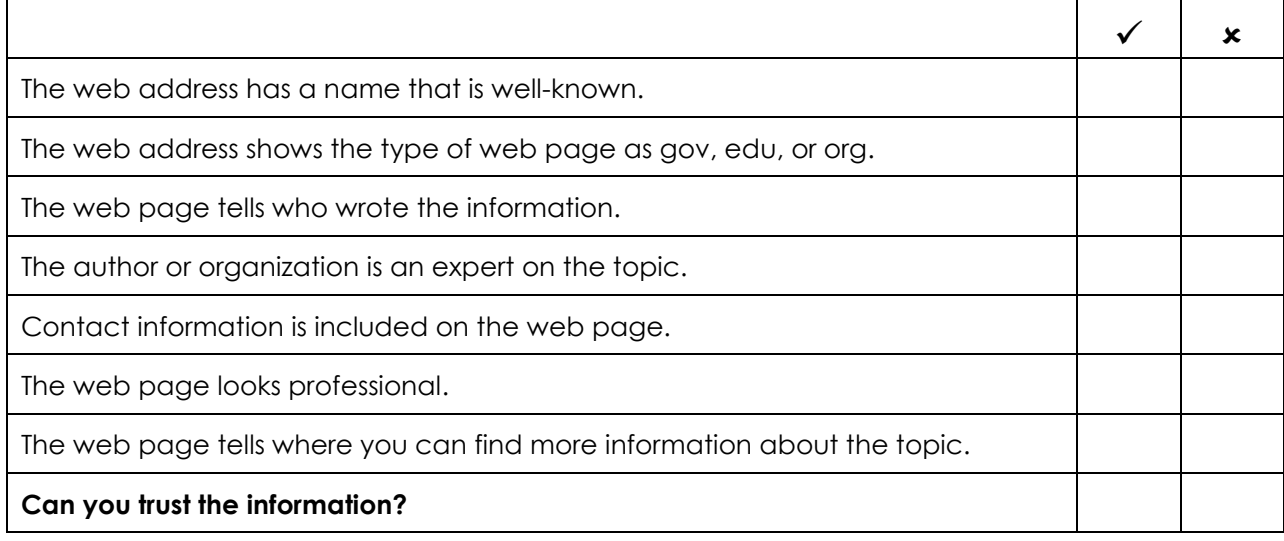

### **E-Library**

There are some great places on the Internet to find information.

Use your bookmarks to visit helpful places on the Internet:

- 4. **Encyclopedia** An encyclopedia is a collection of articles on various topics.
	- o Can you find an article about **wolves**?
- 5. **Atlas** An atlas is a collection of maps.
	- o Can you find a map of **Canada**?
- 6. **Dictionary** A dictionary is a collection of words and their definitions.

o Can you find the meaning of **lesson**?

7. **Thesaurus** - A thesaurus is a collection of words that have the same meaning.

o Can you find another word for **teach**?

### **Picture Power**

Are you looking for the perfect picture?

- 1. Go to [www.google.com.](http://www.google.com/)
- 2. Click **Images** at the top of the window.
- 3. Type the search term **puppies** and then press the ENTER key.
- 4. Explore the sorting options:

#### Sort by Subject

- $\Box$  Click **By subject**. The images are sorted by subject.
- To redisplay the entire bank of images, click *All results*.

Sort by Size

- $\Box$  Click **Large**. The images are high-quality pictures.
- Click *Medium*.
- Click *Icon*.
- To redisplay the entire bank of images, click *Any size*.

Sort by Color

- □ Click **Black and white.**
- $\Box$  Click *BROWN* from the color palette.
- To redisplay the entire bank of images, click *Any color*.

#### Sort by Type

- $\Box$  Click **Face** to show people in the picture.
- □ Click *Photo*.
- □ Click *Clip art*.
- □ Click *Line drawing* .
- $\Box$  To redisplay the entire bank of images, click *Any type*.

Sort by View

- $\Box$  Click **Show sizes** to have the pixel size displayed below each thumbnail.
- $\Box$  To redisplay the entire bank of images, click *Standard view*.

Sort by Time

- $\Box$  Click **Past week** to view recently posted images.
- 5. Click **Reset tools** to REMOVE ALL SORT ORDERS AND FILTERS!
- 6. What other pictures can you find?

#### **All results** By subject

#### Any size

Large Medium Icon Larger than... Exactly...

#### Any color **Full color**

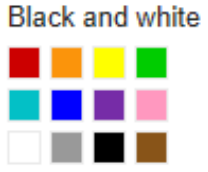

Any type Face Photo Clip art Line drawing

**Standard view** Show sizes

Any time Past week

# **Learn with Videos**

Videos posted to YouTube or elsewhere on the Internet are an excellent source of information.

Documentaries, speeches, and how-to demonstrations are just some of the videos you can watch.

YouTube is blocked at the school. But don't worry! You can still find great videos online to help you do your school work!

- 1. Go to [www.google.com.](http://www.google.com/)
- 2. Type **acid rain video –youtube**.

The **-youtube** will remove all videos from the search results!

3. Watch a video to learn about acid rain.

Can you find other videos?

 $\square$  mountain top mining video

 $\Box$  pyramids video

 $\square$ shark video

 $\Box$  gorilla video

 $\Box$  other:

# **Making Maps**

You can make a map using the Internet. Try it!

- 1. Go to [www.google.com.](http://www.google.com/)
- 2. Click **Maps**.
- 3. Type in the school address: **2232 Sheridan Garden Drive, Oakville, ON**

4. Adjust the magnification:

5. Change the view:

A. Click Satellite.

B. Click Map.

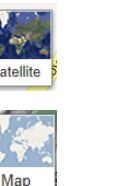

ò

6. Click the picture to view Street View.

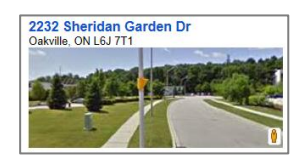

Map Making Challenges:

 $\Box$  Can you make a map of your street address?

- $\Box$  Can you find the CN Tower on a map?
- $\Box$  Other: